# **International Network Requirements – Meraki Z3**

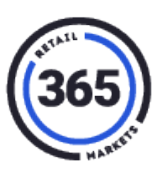

A "persistent" network connection is always on.

This can be the local network of the business where the kiosk is located, a dedicated DSL line, or any other "always on" type

connection.

## **All 365 kiosks require:**

- a persistent internet connection
- with a minimum speed of 1 Mbps up and 2 Mbps down
- and firewall exceptions to allow both inbound and outbound connections (ports listed below).

The router creates a secure network connection between the devices plugged into the router and the 365 server. All traffic initiated from the kiosks travels through this secure, private connection.

The steps on the next page describe how to install your

2. Connect an Ethernet cable from the port labeled **LAN 1**  of the Meraki Z3 to the Ethernet port of the ELO

3. Verify that **UDP Port 7351** is open to the Meraki Cloud servers listed in the "**White List Addresses**" table below.

Meraki router to ensure that your kiosks network

the Internet port of the Meraki Z3 router.

connection is private and secure.

Touchscreen POS computer.

This connection is called a "VPN tunnel" (**V**irtual **P**rivate **N**[etwork\)](https://en.wikipedia.org/wiki/Virtual_private_network) and uses a communication protocol called [IPSec](https://en.wikipedia.org/wiki/IPsec) with [IKE](https://en.wikipedia.org/wiki/Internet_Key_Exchange) in order to create a private connection over public data pathways. The data is encrypted with two complex ciphers known as **3DES** and [AES.](https://en.wikipedia.org/wiki/Advanced_Encryption_Standard)

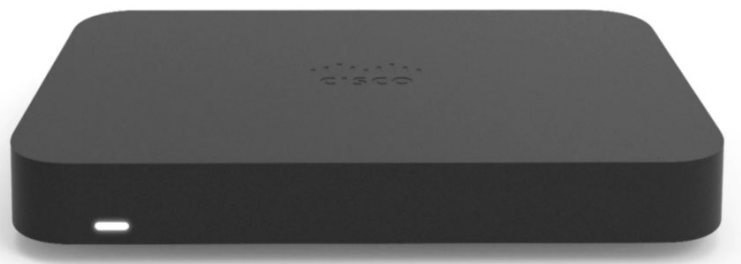

#### **Meraki Z3 Router**

1. Connect an Ethernet cable from your Internet source to **Important 1:** The 365 equipment comes pre-configured to connect to your DHCP network. If you prefer to assign static IP settings, contact the 365 Support Team!

> **Important 2:** The Meraki routers each have four ports for devices to connect. LAN1, LAN2 and LAN3 are for kiosks and POS devices only. LAN4 is for Impact Printers and DVRs.

> If you need additional ports, use a switch to extend LAN4.

- 4. Verify that **UDP Port 9350** is open to the Meraki VPN Registry servers listed in the table below.
- 5. Verify that **UDP Ports 32768 – 61000** are open to the IPSEC VPN server listed in the table below.
- 6. Verify that **UDP Port 9001** and **TCP ports 9000, 5000, 26520** are open to the credit card servers listed in the table below.

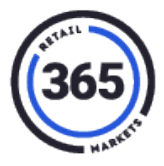

## **Wiring and Network Diagram**

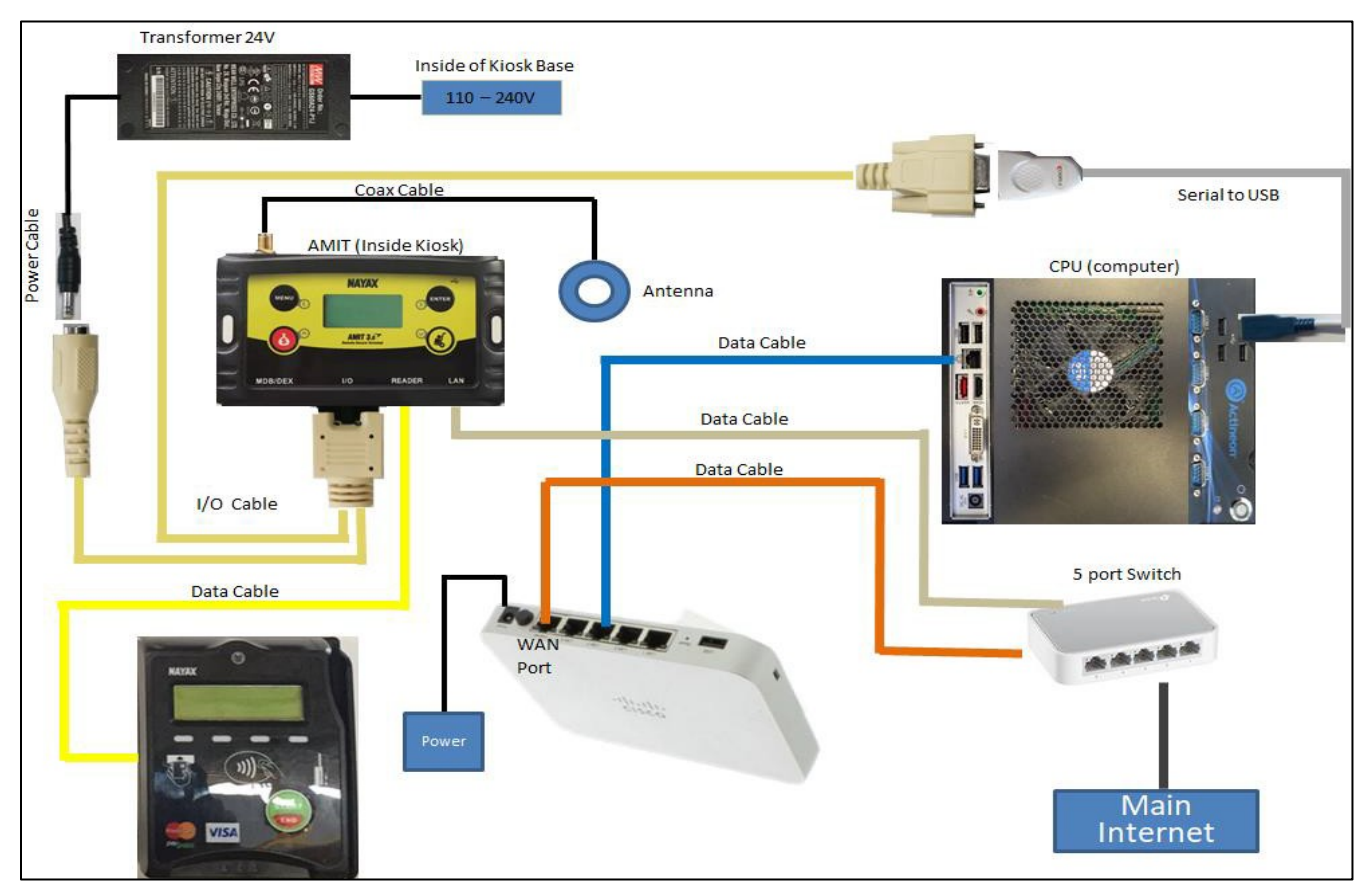

## **Testing**

After setup, run the following tests and email the results to [implementation@365smartshop.com.](mailto:implementation@365smartshop.com)

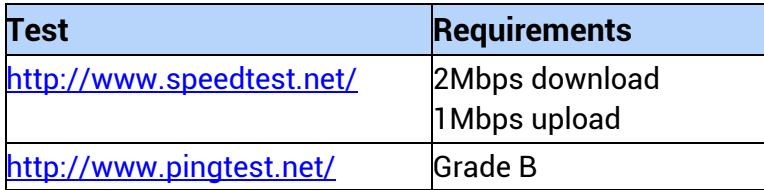

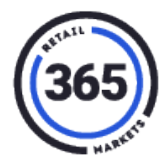

### **Whitelist Addresses**

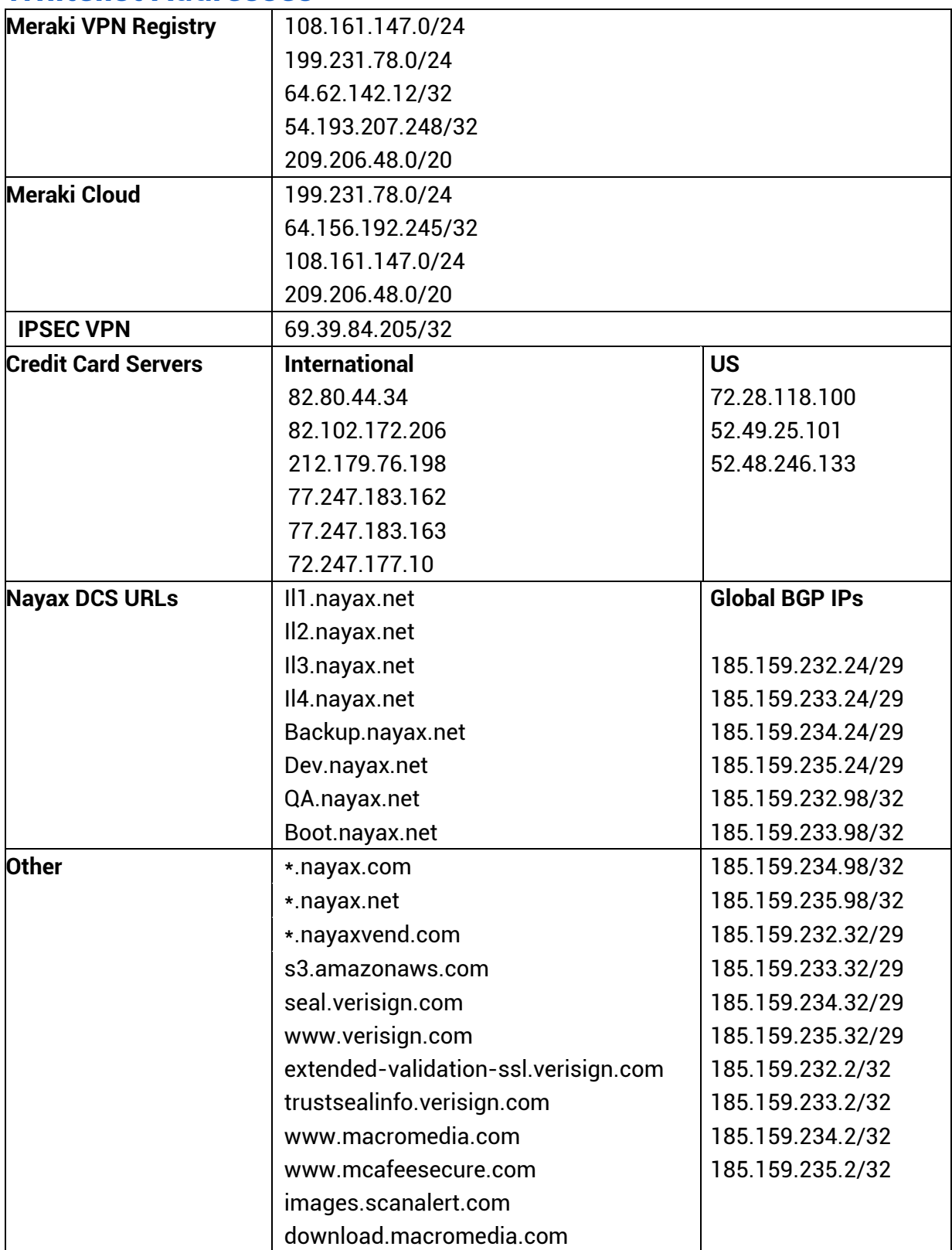